U heeft een abonnement bij 't Aailand voor de levering van een pakket met groente, fruit en/of aardappelen. Via onze website kunt u na het aanvragen van een wachtwoord, de gegevens van uw abonnement aanpassen.

Wij maken wekelijks de bestellingen klaar. Als u de aanpassingen in een bepaalde week wilt laten ingaan, dan dient u deze aanpassing vóór maandag 12.00u van die week in ons systeem vastgelegd te hebben. Wij starten met de voorbereiding van de leveringen voor een bepaalde week namelijk al op maandag.

#### **Starten abonnementen systeem**

Het abonnementen systeem wordt gestart met de knop 'Inloggen' op het startscherm van onze website '[www.aailand.nl'](http://www.aailand.nl/).

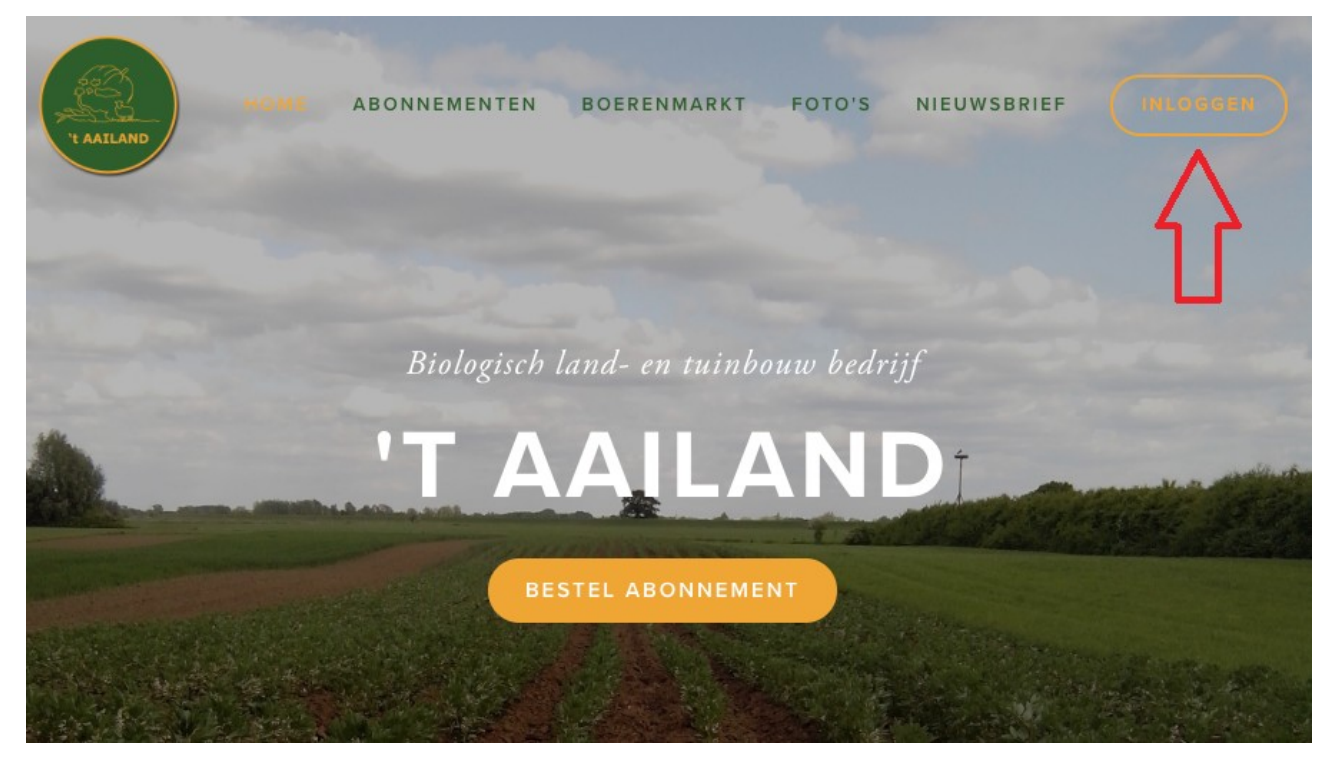

#### **Wachtwoord instellen.**

Voordat u kunt inloggen, dient er eerst een wachtwoord ingesteld te worden. U kunt een eerste wachtwoord instellen door gebruik te maken van de procedure voor het opnieuw instellen van een wachtwoord. Klik daarom op de tekst 'Wachtwoord / login naam vergeten?' in het inlog scherm van het Abonnementen systeem.

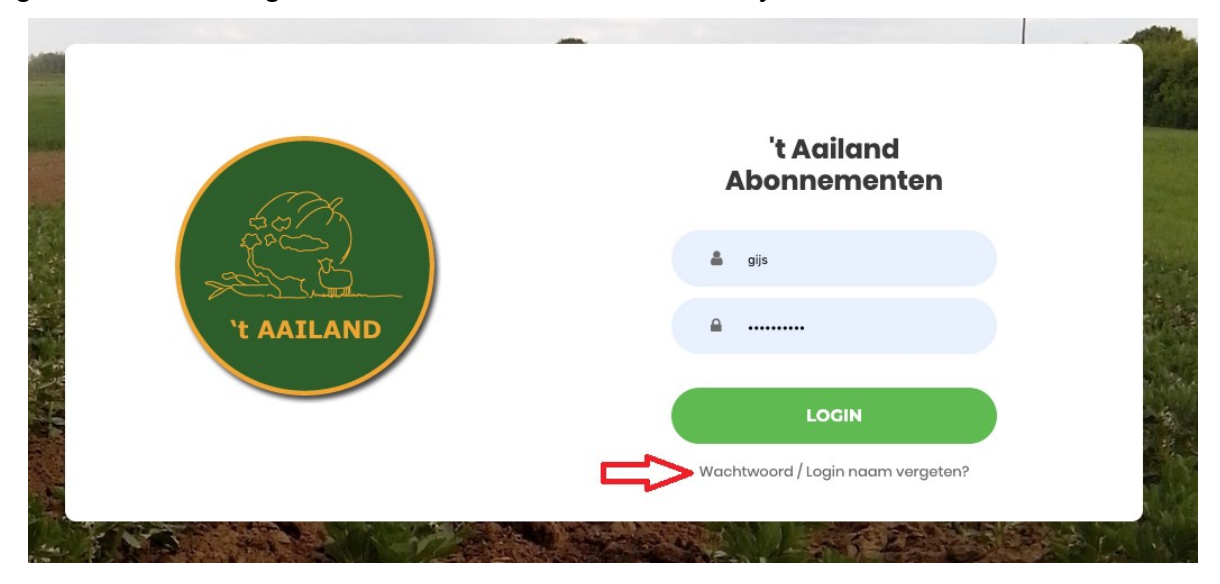

Er volgt dan een scherm waar u het e-mail adres in kunt geven waarmee u zich bij ons hebt aangemeld. Aan dit e-mail adres wordt dan een bericht gestuurd met uw inlog naam en een nieuw wachtwoord.

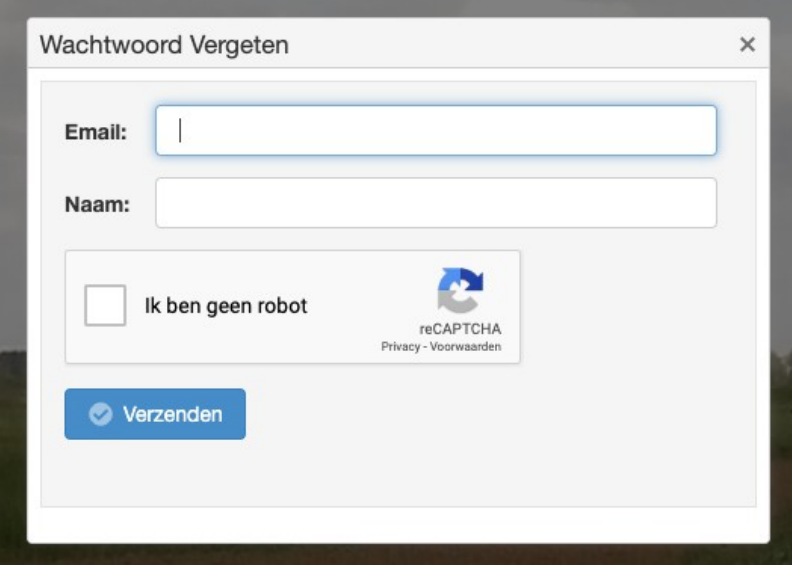

Gebruik de login naam en het wachtwoord uit het e-mail bericht om in te loggen in ons systeem.

#### **Abonnement opties instellen**

Nadat u bent ingelogged met de ingestelde login naam en wachtwoord, dan kunt u uw abonnementgegevens aanpassen.

De abonnementgegevens omvatten 4 onderdelen:

- Adresgegevens(1)
- Pakket omvang(2)
- Vakanties(3)
- Facturen(4)

Deze 4 soorten van gegevens kunt u opvragen/wijzigen via vier verschillende schermen.

Daarnaast kunt u via de account settings ook uw login naam en wachtwoord wijzigen.

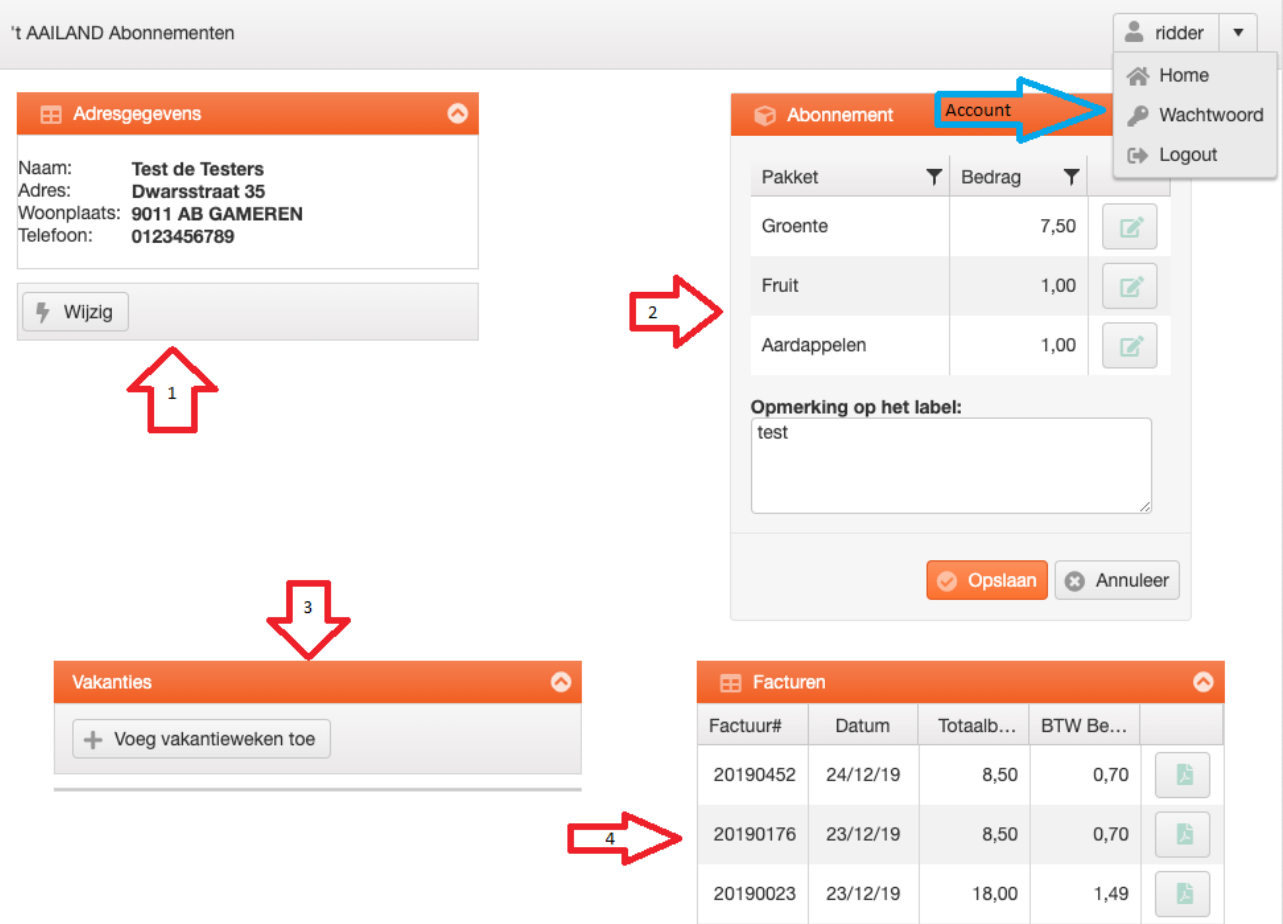

## **Adresgegevens wijzigen**

De adresgegevens kunnen aangepast worden in een pop-up scherm wat verschijnt na gebruik van de 'wijzig' knop in het 'Adresgegevens onderdeel'.

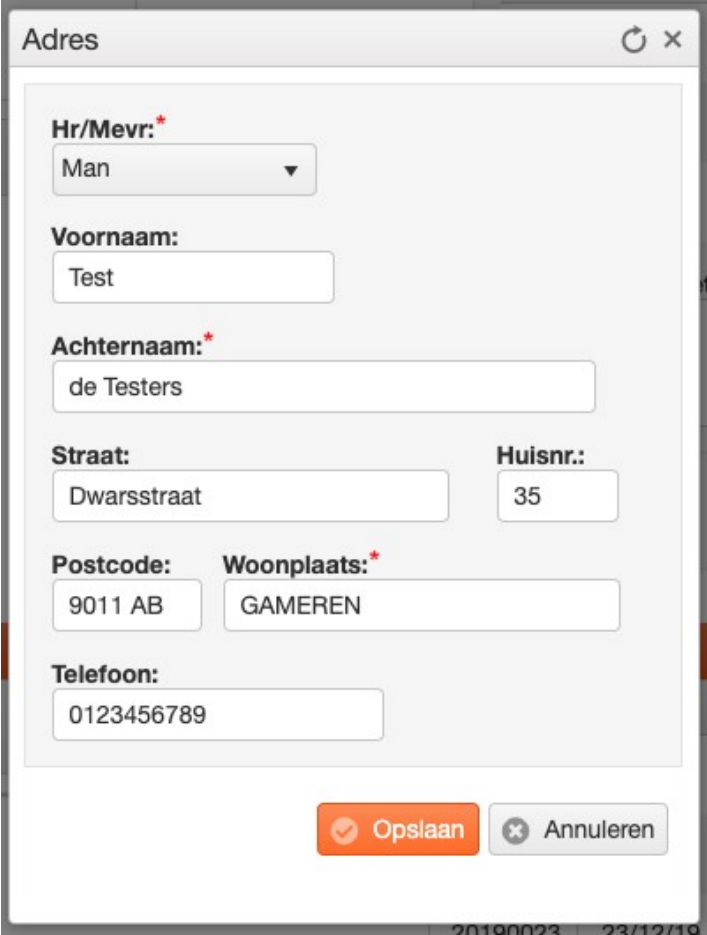

Om de aangepaste gegevens op te slaan gebruikt u de knop 'Opslaan'. Om nog niet opgeslagen aanpassingen te laten vervallen, kan de knop 'Annuleren' gebruikt worden.

# **Pakket omvang**

De pakketgegevens kunnen aangepast worden in het onderdeel pakketomvang:

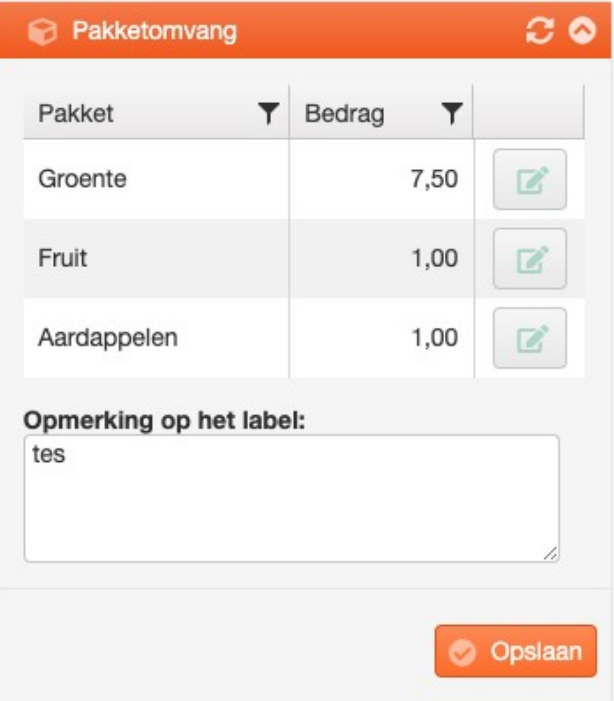

Via het 'Bewerken' knopje achter het bedrag kunt u per pakket onderdeel aangeven welke omvang van het pakket u wilt ontvangen.

De wijzigingen in de pakketomvang worden meteen opgeslagen. Als u de extra opmerking tekst op het label wil wijzigt, dan wordt deze wijziging pas opgeslagen als u de 'Opslaan' knop gebruikt.

Omdat wij al aan het begin van de week onze leveringen voorbereiden moet u er rekening mee houden dat de wijzigingen die u na maandag 12:00u invoert pas in de daarop volgende week ingaan.

# **Vakanties instellen.**

In het overzicht worden de weken weergegeven, die door u al ingesteld zijn als weken waarin geen levering van pakket hoeft plaats te vinden.

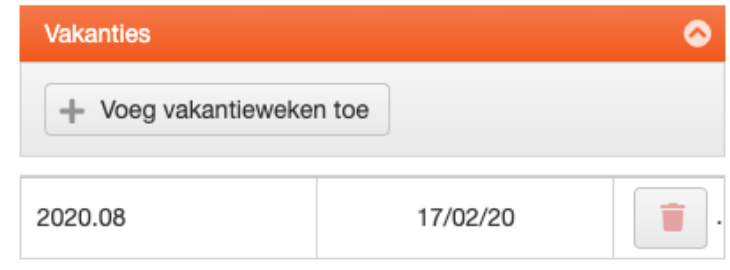

Via de knop 'Voeg vakantieweken toe' kunt u extra vakantieweken toevoegen. Via de 'Verwijderen' knop kan een eerder ingestelde week ook weer verwijderd worden.

# **Facturen bekijken.**

Als er al facturen voor uw abonnement zijn gemaakt, dan wordt een overzicht van deze facturen getoond. Hierbij wordt de nieuwste factuur als eerste getoond. Via de knop 'Bekijken' kunt u een pdf versie van de factuur opvragen.

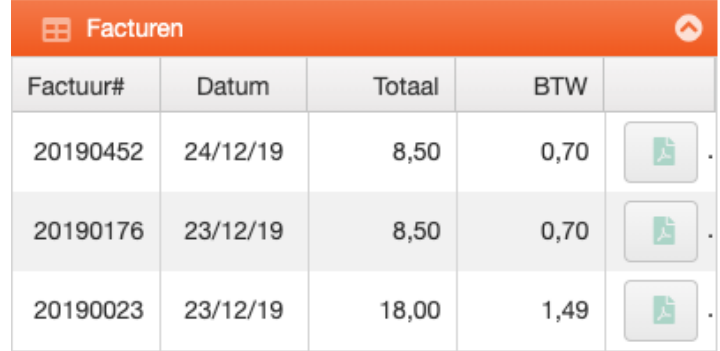

## **Account instellingen**

Rechtsboven in het scherm is de een menu met de volgende opties:

- Home: Opnieuw laden van de startpagina van het Abonnementen systeem.
- Wachtwoord: Wijzigen van login naam en wachtwoord
- Logout: Uitloggen uit het abonnementensysteem

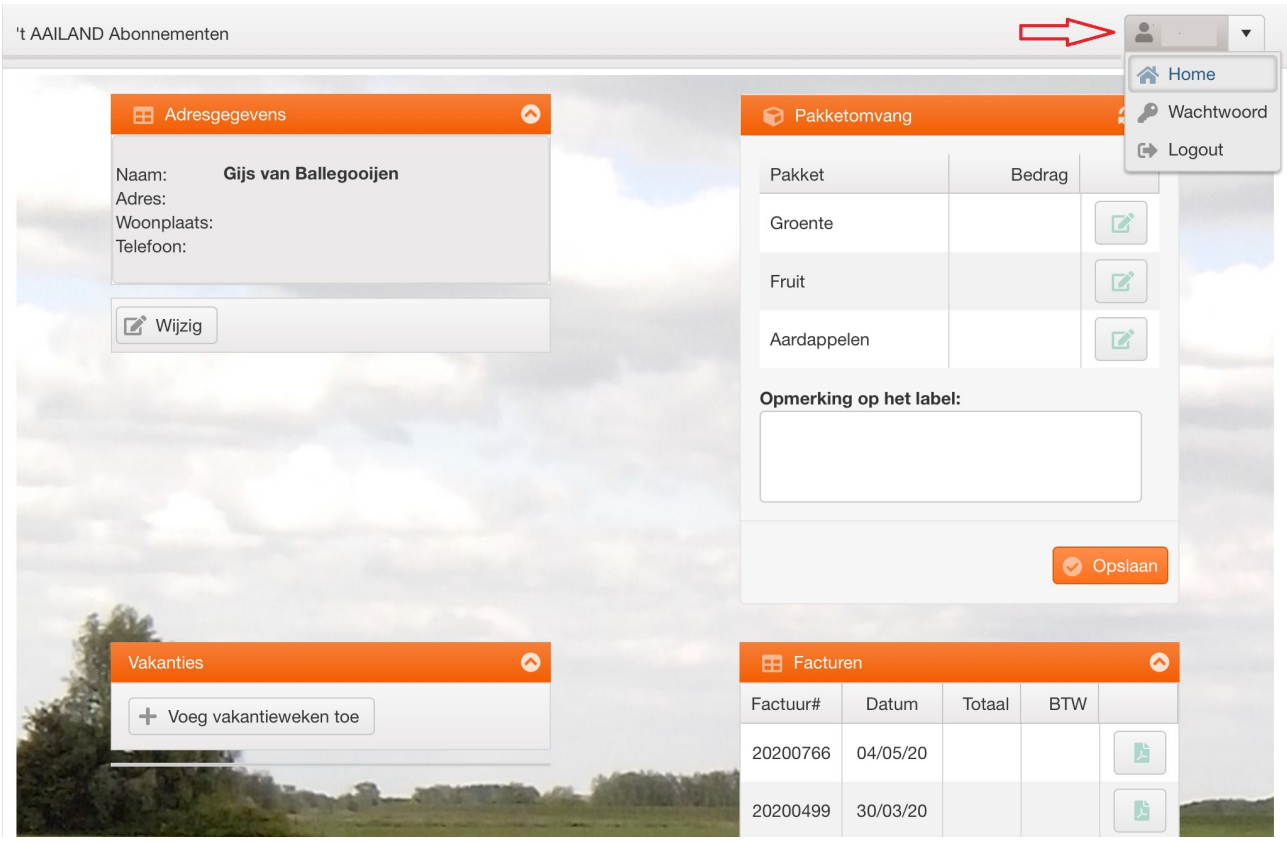